**اتوماسیون فرآیند رباتیک**

برنامه مورد استفادهUiPath

قبل از شروع برنامه نویسی ربات ها باید کارهای زیر را انجام دهید:

اگر از رایانه شخصی خود کار می کنید، استودیو UiPath را روی رایانه خود نصب کنید.

از طریق این ویدیو نگاه کنید که در آن کار توضیح داده شده است: پیوند

فایل اکسل جدید در یک پوشه OneDrive ایجاد کنید:

RawData1

RawData2 •

RawData3 •

**NewData** 

نمونه فایل های من (لازم نیست از همان نوع داده استفاده کنید) :

## RawData1:

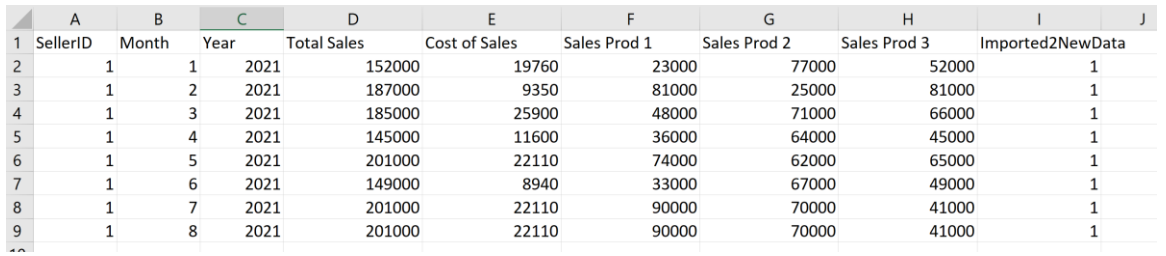

## **NewData:**

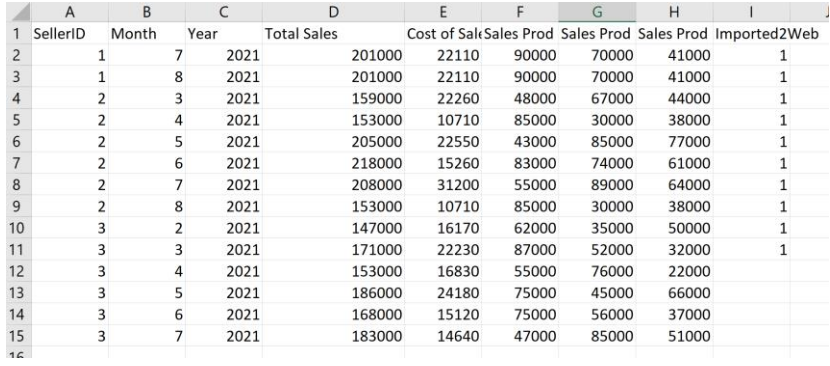

یک فرم آفیس با نام فرم :"data import UiPath ایجاد کنید که داده ها را از اکسل می خواهد.

## **نمونه فرم**

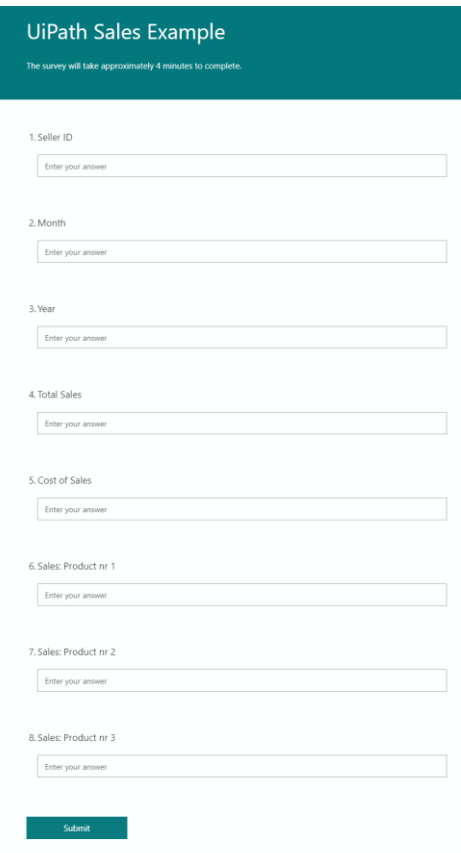

**مشخصات چهار ربات:**

ربات شماره :1

تمام داده های موجود در فایل های 1RawData ، 2RawData و 3RawData را به فایل اکسل NewDataمنتقل کنید.

اگر داده ها قبالً به فایل اضافه شده اند، الزم نیست آن را در نظر بگیرید )این کاری است که ربات شماره 3 انجام می دهد)

ربات شماره :2

همه داده های موجود در فایل NewData را به فرم آفیس خود یعنی import UiPath" "dataمنتقل کنید.

اگر داده ها قبالً به فرم اضافه شده اند، الزم نیست آن را در نظر بگیرید )این کاری است که ربات شماره 4 انجام می دهد)

ربات شماره :3

دادهها را از فایلها1RawData ، 2RawDataو 3RawData به فایل NewData منتقل کنید، اما فقط دادههایی که قبالً به فایل NewData اضافه نشدهاند.

ربات شماره :4

از فایل NewData داده ها را به فرم"data import UiPath "انتقال دهید، اما فقط داده هایی که قبال به فرم فایل اضافه نشده اند.

نکته در مورد یوآی پت استودیو

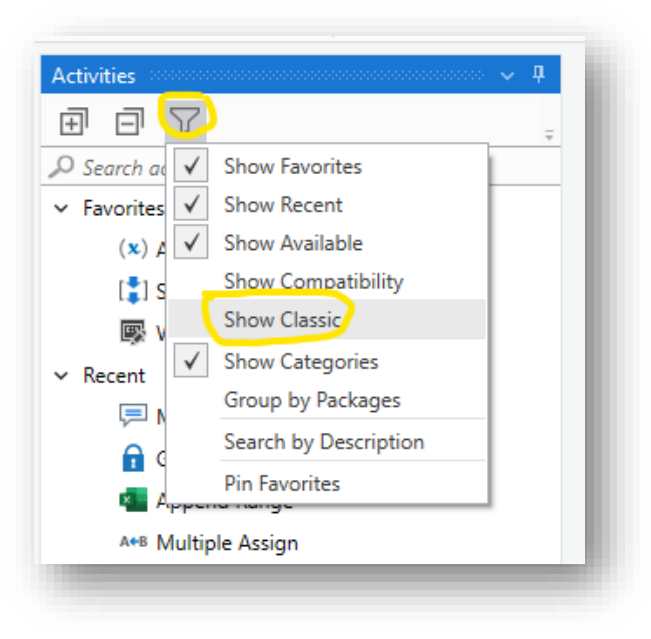

برخی از فعالیتهای مورد استفاده تنها در صورتی یافت میشوند که »نمایش کالسیک« را انتخاب کنید Activities -> Filter icon -> "Show Classic"